# **Oracle Academic Initiative**

# **Oracle9i Introduction to SQL**

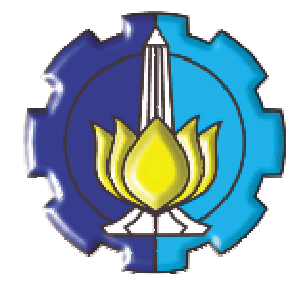

**Oleh:**

**Tessy Badriyah, SKom.MT**

## **Politeknik Elektronika Negeri Surabaya Institut Teknologi Sepuluh Nopember Surabaya**

#### **BAB 6 : Aggregate Data dengan Fungsi GROUP**

#### **6.1. Sasaran**

- Mengidentifikasi Fungsi Group yang tersedia
- Menggambarkan Penggunaan dari Fungsi Group
- Mengelompokkan data dengan Klausa GROUP BY
- Meng-include atau meng-exclude suatu baris data dengan klausa HAVING

#### **6.2. Apa itu Fungsi Group**

Tidak seperti fungsi baris tunggal, fungsi group beroperasi pada himpunan baris dan memberikan satu hasil per group.<br>EMPLOYEES

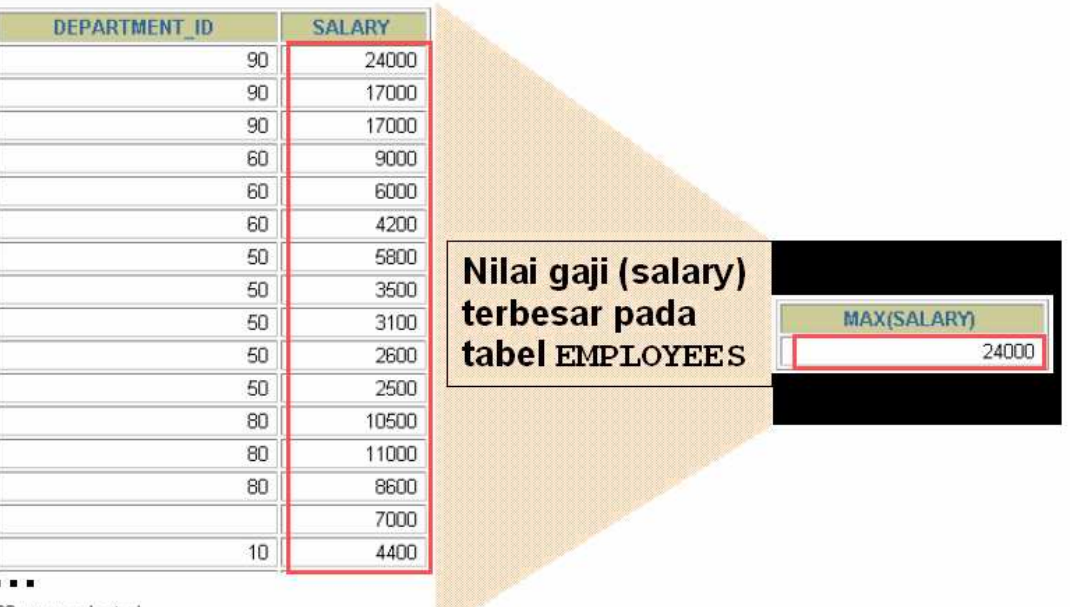

20 rows selected.

#### **6.3. Tipe-tipe Fungsi Group**

Tipe-tipe fungsi group yaitu : AVG, COUNT, MAX, MIN, STDDEV, SUM, VARIANCE.

#### **6.4. Sintak dari Fungsi Group**

Sintak (cara penulisan) dari penggunaan Fungsi Group :

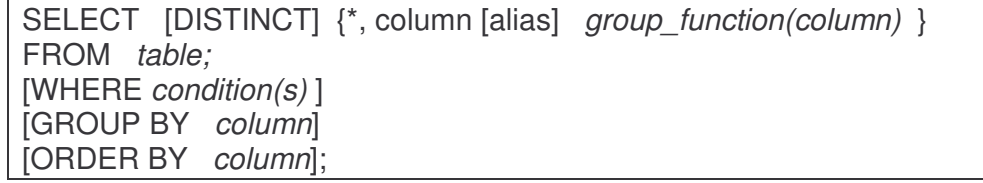

#### **6.5. Penggunaan Fungsi AVG dan SUM**

Fungsi AVG dan SUM digunakan pada data numeric untuk mencari nilai rata-rata dan jumlah total dari sekumpulan data.

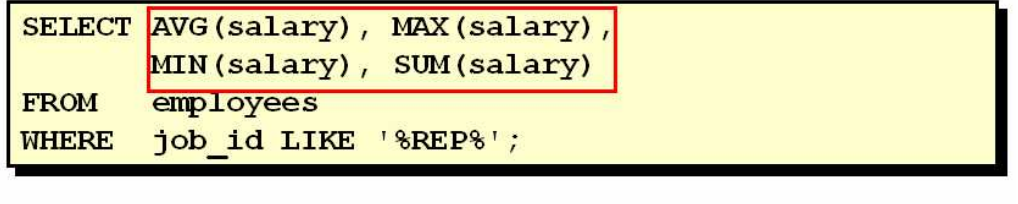

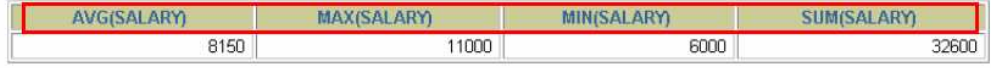

5

 $5<sup>1</sup>$ 

#### **6.6. Penggunaan Fungsi MIN dan MAX**

Sedangkan fungsi MIN dan MAX dapat digunakan untuk sembarang tipe data.

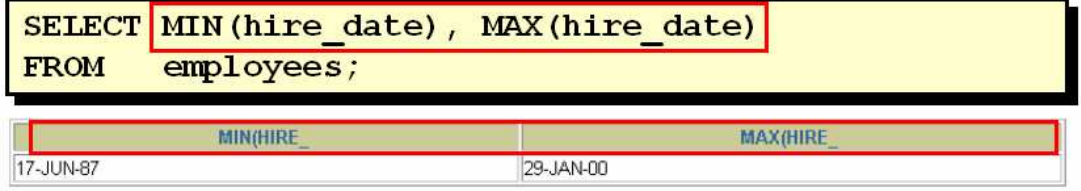

#### **6.7. Penggunaan Fungsi COUNT**

Fungsi COUNT digunakan untuk mencari jumlah baris dalam table.

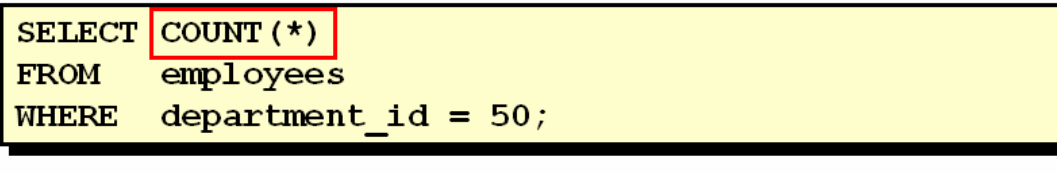

COUNT(\*)

Fungsi COUNT hanya mengembalikan hasil dari baris yang tidak mengandung nilai NULL saja, karena fungsi COUNT mengabaikan nilai NULL.

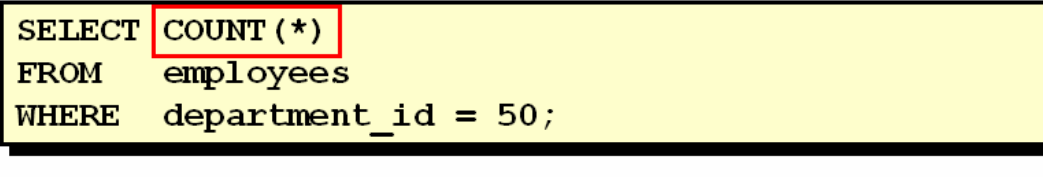

#### **6.8. Penggunaan Keyword DISTINCT**

COUNT(DISTINCT expr) mengembalikan sejumlah nilai tidak null yang bersifat distinct. Contoh akan ditampilkan jumlah nilai departemen yang distinct dari tabel EMPLOYEES.

**COUNT(\*)** 

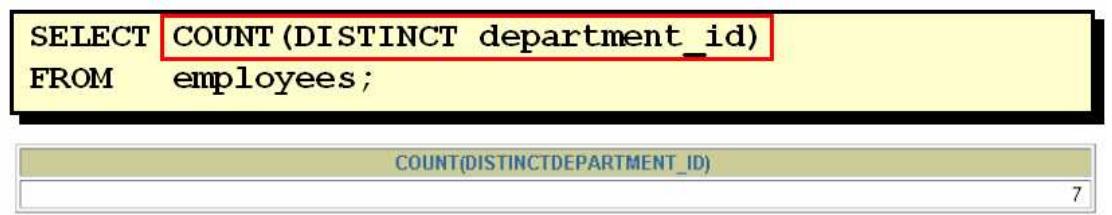

#### **6.9. Fungsi Group dan Nilai Null**

Fungsi Group mengabaikan nilai NULL.

**6.10. Penggunaan fungsi NVL dengan Fungsi Group**

Fungsi NVL digunakan bersama dengan fungsi Group untuk mencakup baris data yang mengandung nilai NULL.

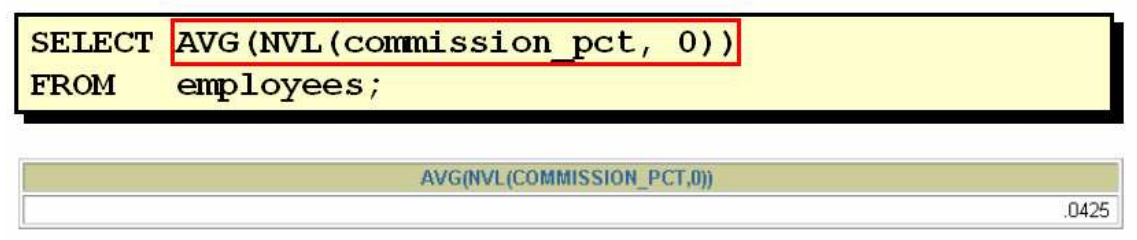

#### **6.11. Pembuatan Group Data**

Hasil dari query dapat dikelompokkan berdasarkan suatu criteria tertentu dengan menggunakan klausa GROUP BY. Misal rata-rata gaji dikelompokken berdasarkan nomer department.

### **EMPLOYEES**

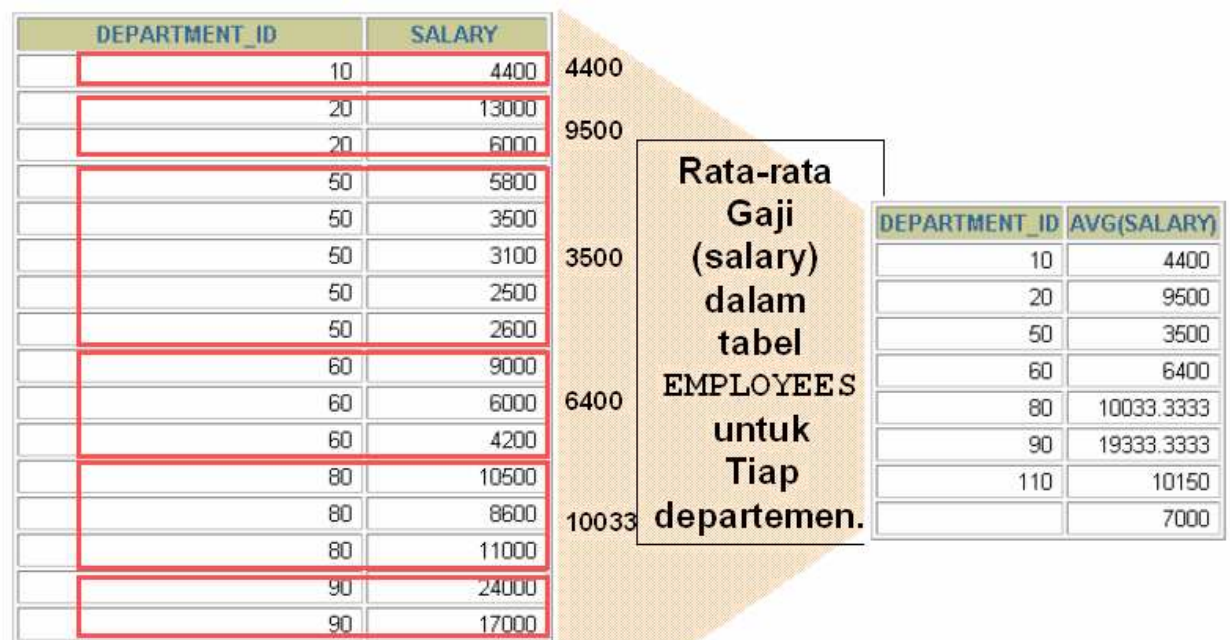

 $\mathbf{z}$  and  $\mathbf{z}$ 

20 rows selected.

#### **6.12. Pembuatan Group Data : Sintak Klausa GROUP BY**

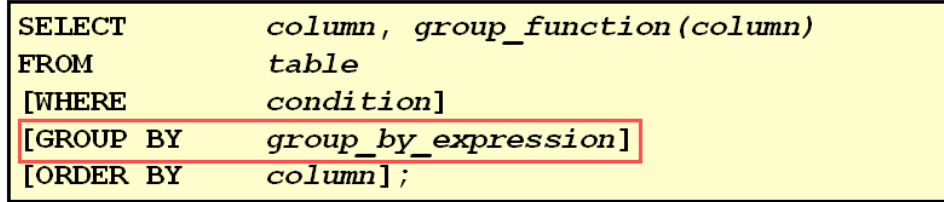

**6.13. Penggunaan Klausa GROUP BY**

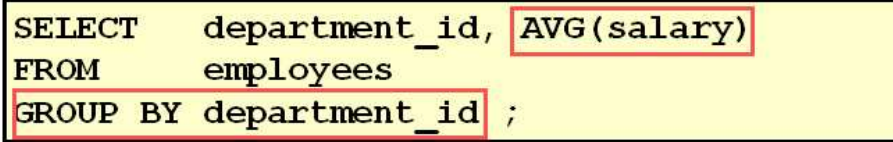

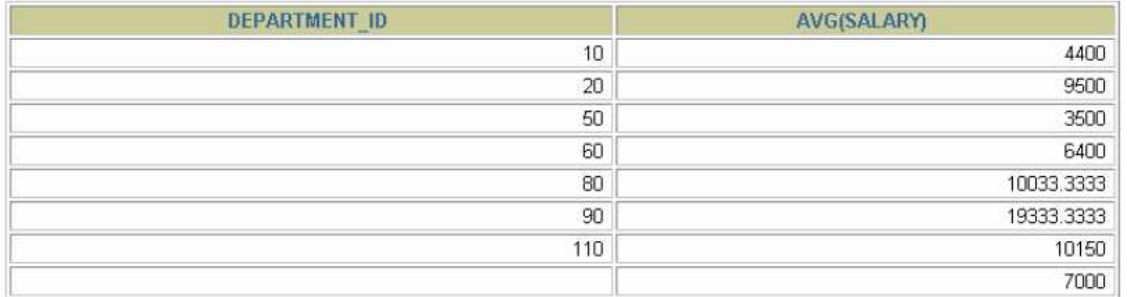

8 rows selected.

Kolom pada klausa GROUP BY tidak harus berada dalam klausa SELECT, seperti pada contoh berikut

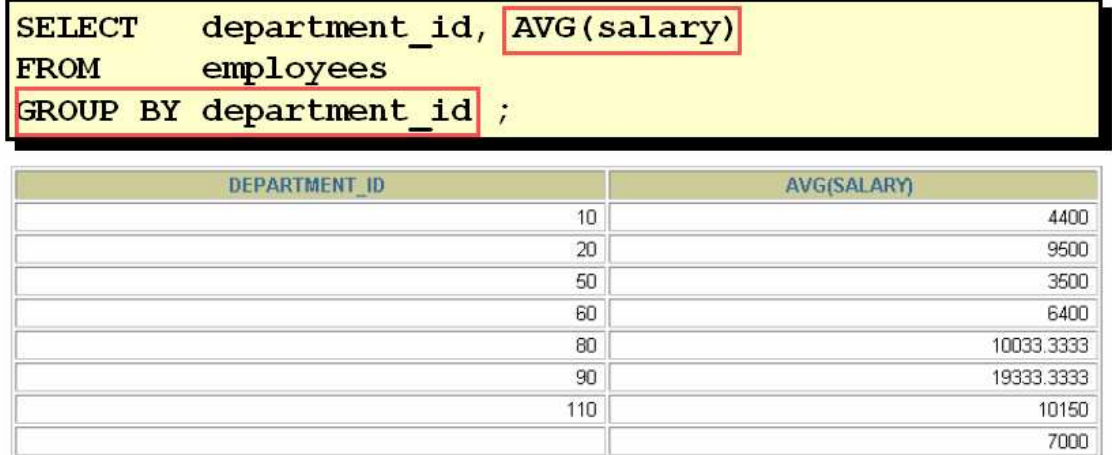

8 rows selected.

#### **6.14. Mengelompokkan lebih dari Satu Kolom**

Klausa GROUP BY juga dapat digunakan pada lebih dari satu kolom.

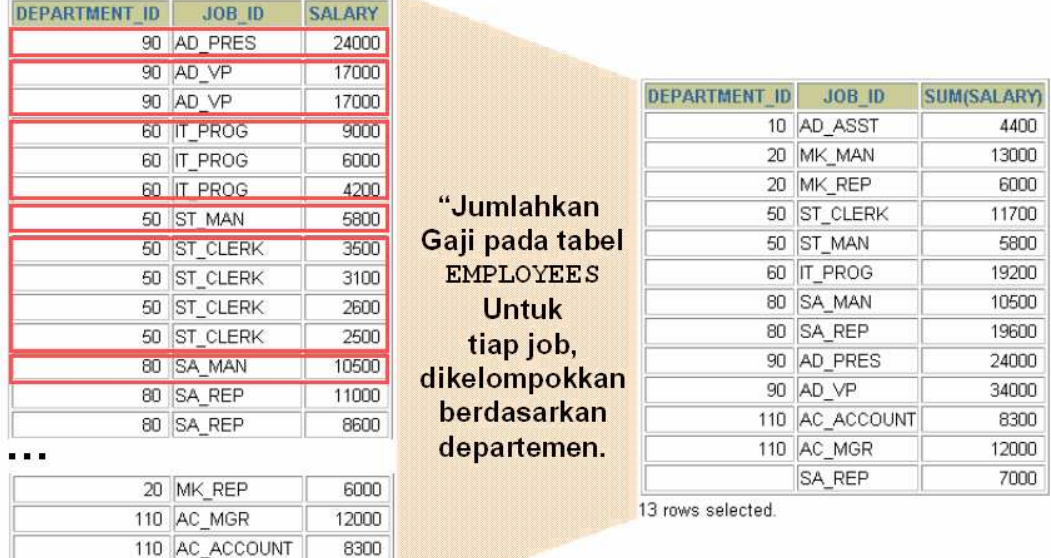

20 rows selected.

#### **6.15. Penggunaan Klausa GROUP BY pada lebih dari satu Kolom**

Contoh penggunaan klausa GROUP BY pada lebih dari satu kolom :

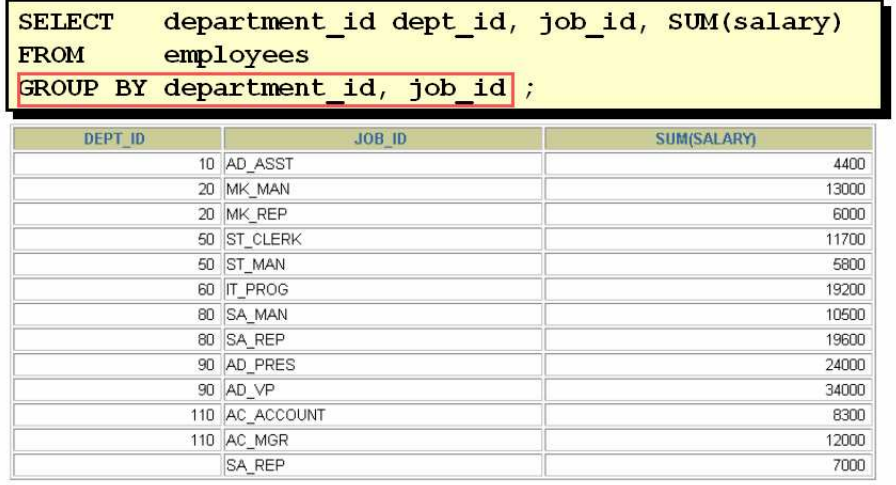

13 rows selected.

#### **6.16. Illegal Queries dengan Fungsi Group**

Kesalahan yang mungkin terjadi pada query dengan Fungsi Group adalah menampilkan kolom pada statement SELECT yang tidak menggunakan fungsi group sedangkan kolom lainnya menggunakan fungsi group, dan kolom yang bukan fungsi group tersebut belum dicantumkan dalam klausa GROUP BY. Contoh kesalahannya seperti ini :

SELECT department id, COUNT (last name) **FROM** employees; SELECT department id, COUNT (last name) ERROR at line 1: ORA-00937: not a single-group group function

#### **6.16. Pengecualian Hasil dari Fungsi Group : dengan Klausa HAVING**

Klausa WHERE tidak boleh digunakan pada query yang sudah dikelompokkan dengan menggunakan Fungsi Group atau klausa GROUP BY.

Contoh kesalahannya seperti ini :

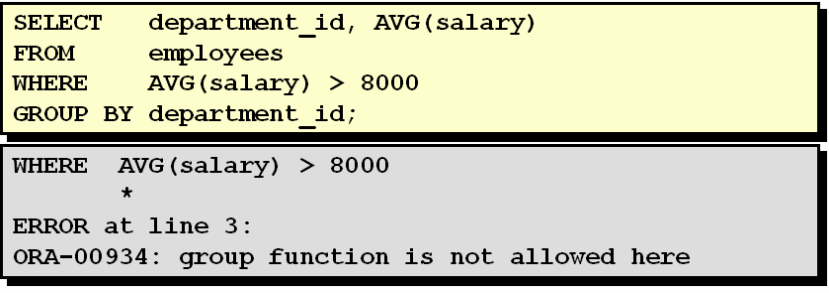

Yang benar adalah penggunaan kondisi pada fungsi Group menggunakan HAVING, bukan menggunakan WHERE.

#### **6.17. Penggunaan Klausa HAVING**

Klausa HAVING digunakan untuk melakukan pembatasan pada group:

- 1. Baris yang di-group-kan.
- 2. Fungsi group yang digunakan
- 3. Group yang sesuai dengan klausa HAVING saja yang ditampilkan

Sintak dari penggunaan HAVING :

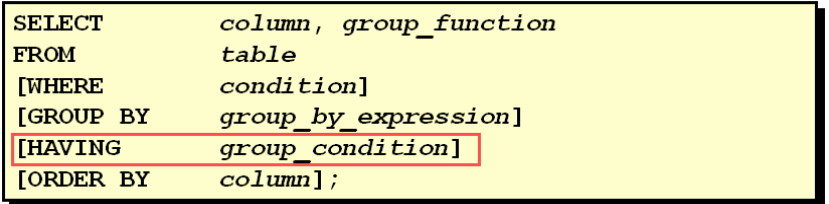

Contoh penggunaan klausa HAVING :

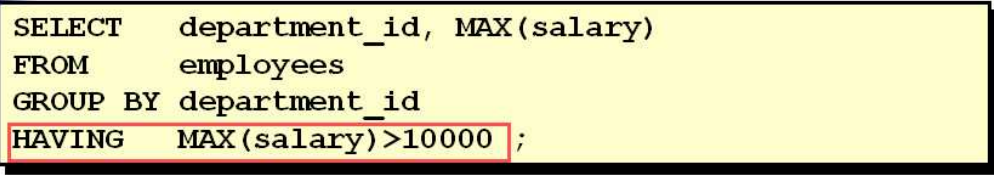

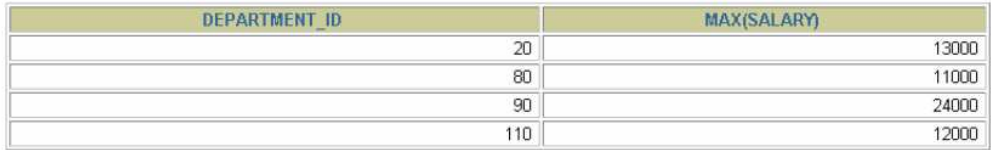

Penggunaan HAVING dengan WHERE :

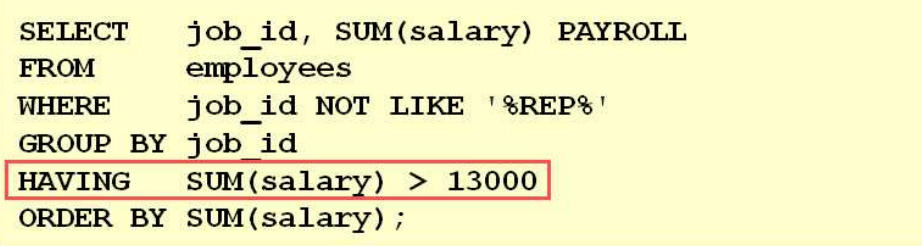

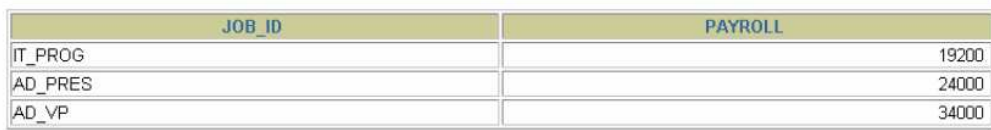

#### **6.18. Fungsi Group Bersarang**

Fungsi Group bisa digunakan secara *nested* (bersarang)

Berikut penggunaan Fungsi Group bersarang untuk menampilkan nilai maksimum dari rata-rata gaji berdasarkan departemen.

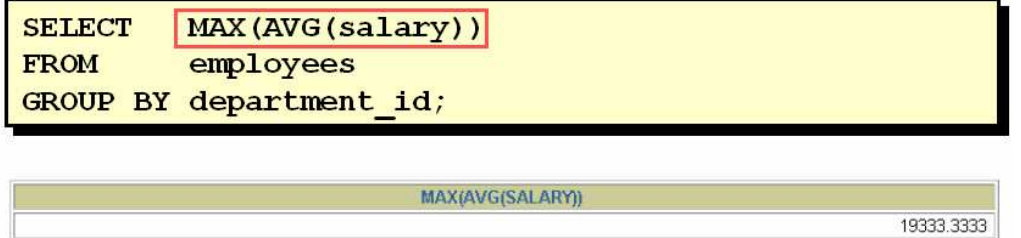

#### **6.19. Latihan**

1. Tampilkan nilai tertinggi, terendah, jumlah dan rata-rata gaji dari seluruh pegawai. Beri judul kolom MAKSIMUM MINIMUM TOTAL RATA2.

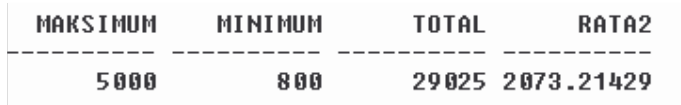

2. Tampilkan nilai tertinggi, terendah, jumlah dan rata-rata gaji pada tiap-tiap jenis pekerjaan yang ada.. Beri judul kolom MAKSIMUM MINIMUM TOTAL RATA2.

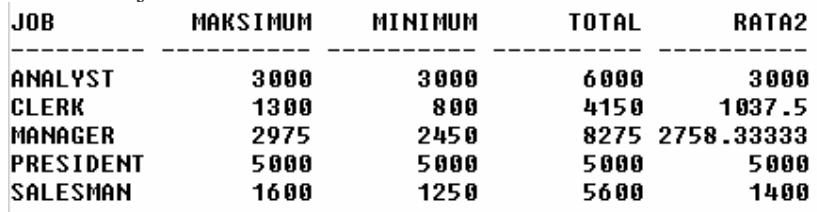

3. Tampilkan nama pekerjaan dan jumlah pegawai yang bekerja pada tiap-tiap pekerjaan tersebut

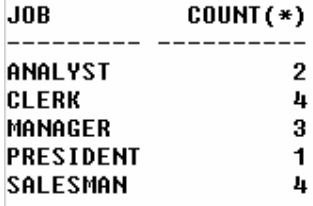

4. Buat query yang menampilkan perbedaan antara nilai terendah dan nilai tertinggi dari gaji pegawai, beri judul kolom PERBEDAAN.

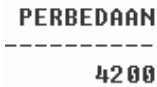